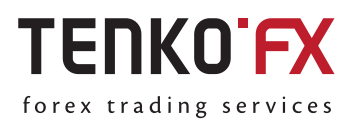

*Instruction*

## **Making a withdrawal from TenkoFX account via Tether**

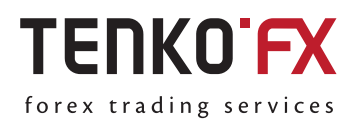

Tether is the first company that developed a platform for using traditional currencies as Bitcoin. Tether is committed to strict adherence to international standards. The company operates in all countries that have regulations for virtual currencies. Its adequate client verification, record keeping and adherence to all established procedures help to assure comfort for partners. The company systematically undergoes professional auditing, which also adds to security for its users.

## **How to make a withdrawal via Tether**

**1.** Log in to your account: click 'Log In' on the homepage at https://tenkofx.com.

Fill in the authorization form:

- Enter your email.
- Enter your password and click 'Log In'.

## Login to My TenkoFX area

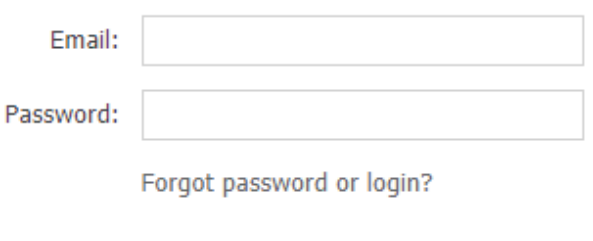

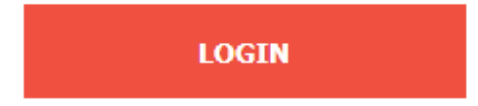

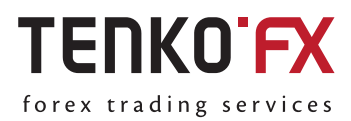

**2.** Select 'Make a Withdrawal' tab and click 'Tether'

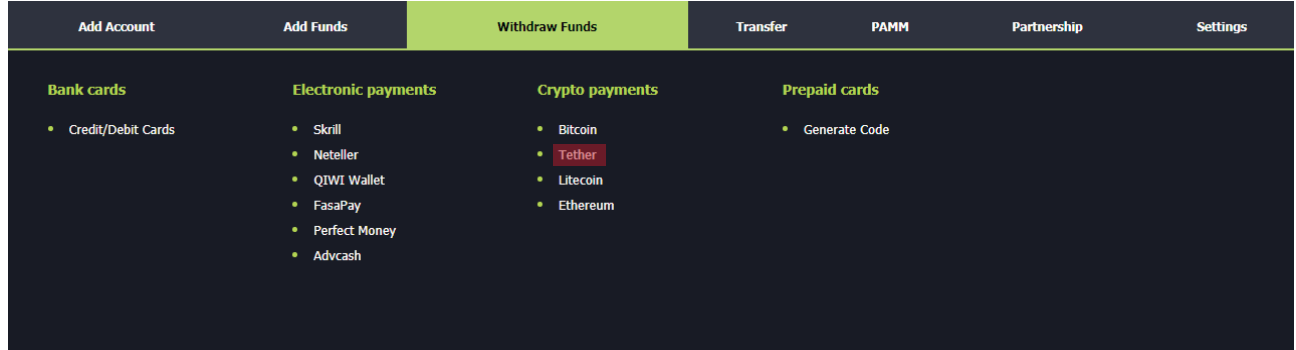

**3.** You need to verify your account for withdrawal. If your account is not verified, you will see an 'Unverified Account' message and 'Verification' button. Click the 'Verification' button and follow the instructions to get your account verified.

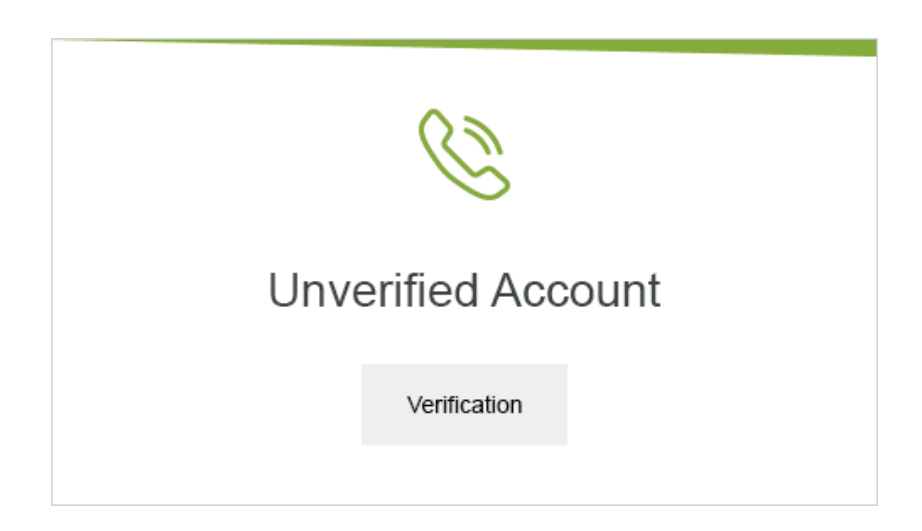

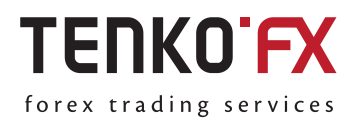

**4.** If your account is verified, you will see a withdrawal form. Fill in the withdrawal form:

- Specify the wallet you want to withdraw funds from.

-Select the currency of the account you want to withdraw funds from.

- Enter the amount and currency of the withdrawal.
- Specify your wallet in the Tether system.

- Enter the PIN code of your TenkoFX account received during registration. If you do not remember your PIN code, you need to recover it at https://desk.tenkofx.com/ru/Settings/Recovery/.

- Click 'Make a Withdrawal'.

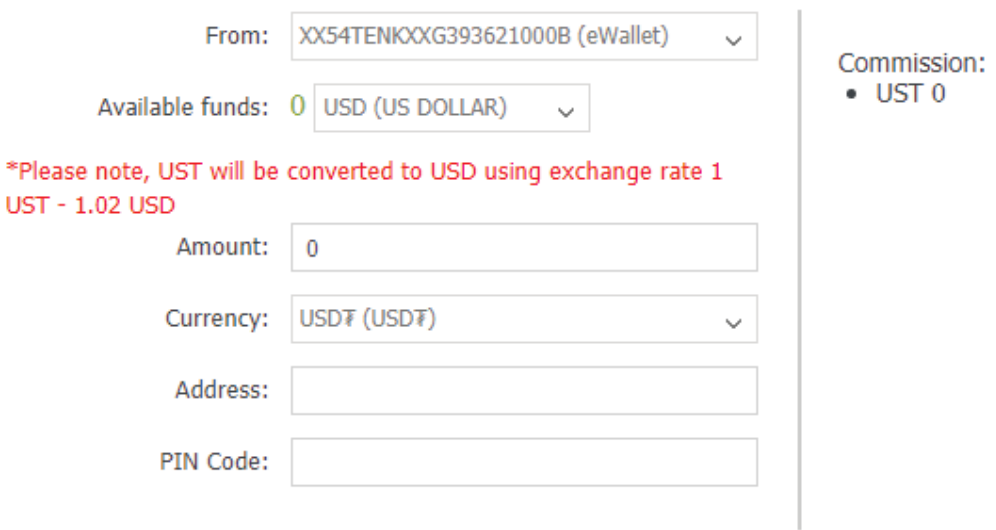

## Withdrawal

**5.** You will receive an email with a link to confirm your withdrawal. Open this link in the browser used to log in to your TenkoFX account. Your withdrawal request will be fulfilled.

All requests are processed by the Financial Department within 24 hours upon your confirmation of the withdrawal.